# **Penerapan Business Intelligence dan Visualisasi Informasi di CV. Mitra Makmur dengan Menggunakan Dashboard Tableau**

#### **Edgar Marvaro Riyadi**

Sistem Informasi, Fakultas Ilmu Komputer dan Desain, Institut Teknologi dan Bisnis Kalbis Jalan Pulomas Selatan Kav. 22, Jakarta 13210 *Email: 2017103281@student.kalbis.ac.id*

*Abstract: CV. Mitra Makmur is a company engaged in aluminum and glass services located in the Cikarang industrial area. Currently this company has problems in managing their orders. From* these problems, a lot of data can be taken to make a solution that can later be used for business *purposes. These data are in the form of quotation data, offers, and other supporting data. With these data, a solution to this problem is proposed using a data analysis approach and information visualization through a dashboard based on a business intelligence roadmap. The output of this research is a dashboard that displays various visualizations that will later help business owners to see the overall desired information in managing orders every month. The analytical tools used are Tableau by utilizing several charts such as bar charts and histograms. With the user-friendly* Tableau visualization, it is hoped that it can help business owners use these tools easily and can be *run alone without using admin assistance and the like. Keywords: dashboard, BI, business, order*

*Abstrak: CV. Mitra Makmur adalah perusahaan yang bergerak di bidang jasa aluminium dan kaca yang berlokasi di daerah industry Cikarang. Saat ini perusahaan ini memiliki masalah dalam pengelolaan order yang mereka miliki. Dari permasalahan tersebut, banyak data yang bisa di ambil untuk di jadikan sebuah solusi yang nantinya dapat digunakan untuk kepentingan usahanya. Data – data tersebut berupa data quotation, penawaran, serta data pendukung lainnya. Dengan data – data tersebut, permasalahaan ini diusulkan solusinya dengan menggunakan pendekatan analisis data dan visualisasi informasi melalui dashboard berdasarkan businessintelligence roadmap. Hasil keluaran dari penelitian ini adalah sebuah dashboard yang menampilkan berbagai visualisasi yang nantinya akan membantu pemilik usaha untuk melihat secara keseleruhan informasi yang diinginkan dalam pengengelolan order setiap bulannya. Tools analisis yang digunakan adalah Tableau dengan manfaatkan beberapa chart seperti bar chart dan histogram. Dengan visualisasi Tableau yang ramah pengguna diharapkan dapat membantu pemilik usaha menggunakan tools tersebut dengan mudah dan dapat dijalankan sendiri tanpa menggunakan bantuan admin dan sejenisnya.*

*Kata kunci: dashboard, BI, bisnis, order*

#### **I. PENDAHULUAN**

Di era modern saat ini, bisnis yang ada berkembang dengan sangat pesat seiring berjalannya dengan teknologi. Bisnis yang bermunculan baru-baru ini selalu mengandalkan teknologi sebagai alat bantu dalam menjalankan bisnis-bisnis tersebut. Tidak hanya bisnis besar, bisnis dengan skala kecil pun mulai merasakan

kegunaan teknologi dan bagaimana teknologi tersebut mampu membuat bisnis mereka bertahan di era modern saat ini.

Namun bukan hanya teknologi saja yang membantu perkembangan bisnis. Dengan adanya teknologi baru, tentu saja akan ada data-data yang dapat kita olah untuk mengambil keputusan. Keputusan yang kita ambil tentu akan mempengaruhi apa yang akan terjadi dengan bisnis kita di kemudian hari.

Sudah pasti keputusan yang diambil berdasarkan point – point yang sudah dipikirkan baik – baik. Salah satu yang dapat membantu dalam pengambilan keputusan adalah intelejensia bisnis.

Intelejensia bisnis atau yang lebih sering dikenal dengan sebutan BI adalah salah satu metode yang sering digunakan untuk melihat bagaimana sebuah usaha berjalan. Dengan adanya BI, sebuah usaha dapat memantau proses bisnis, pergerakan uang di usahanya, serta menjadi salah satu alat bantu pemilik usaha dalam pengambil sebuah keputusan usahanya. Penerapan intelejensia bisnis pun bukanlah satu hal yang sulit. BI yang dapat dibuat dengan mengumpulkan data – data dari sebuah adalah sebuah dashboard informasi.

Dashboard informasi adalah sebuah dashboard yang menampilkan berbagai jenis informasi yang diinginkan oleh pemilik usaha untuk memonitor pergerakan usahanya. Data – data yang ada dapat di ubah menjadi sebuah visualisasi yang nantinya akan di gabung menjadi sebuah dashboard informasi. Dashboard informasi sendiri dapat dibuat dengan berbagai macam tools, salah satunya adalah Tableau. Dengan Tableau, akan memudahkan pembuatan dashboard karena Tableau sering di sebut user friendly atau ramah pengguna. Tableau sendiri dapat di akses dari berbagai jenis perangkat sehingga memudahkan pemilik usaha dalam memonitor dashboardnya nanti.

CV. Mitra Makmur adalah sebuah usaha yang bergerak dalam bidang aluminium dan kaca. Usaha ini berdirisejak 2016 dan berlokasi di daerah Cikarang. Mereka melayani seluruh pelanggan yang ada namun cakupan bisnisnya untuk saat ini hanya untuk wilayah Jabodetabek dan Jawa Barat. Sistem usaha yang mereka gunakan masih sangant sederhana dan cenderung tidak terstruktur. Penyimpanan data-data juga masih menggunakan Microsoft Excel sehingga data-data tersebut tidak bisa terolah dengan baik.

Proses bisnis yang ada di CV. Mitra Makmur masih sangat konvensional. Customer datang ke toko untuk memberikan sebuah permintaan jasa atau juga bisa melalui telepon ataupun WhatsApp. Setelah melakukan permintaan, pemilik CV. Mitra Makmur akan membuat sebuat penawaran beserta harga yang diberikan sesuai dengan permintaan dari customer. Jika disetujui, maka projek akan di kerjakan sesuai dengan ketentuan yang sudah diberikan. Hal tersebut terus dilakukan sehingga banyak sekali data – data penawaran yang di terima ataupun ditolak serta data invoice yang keluar. Data – data tersebut menjadi asset yang dapat di teliti dengan intelejensia bisnis.

Saat ini di CV. Mitra Makmur sendiri belum menerapkan system BI apapun di usahanya. Data – data yang seharusnya dapat di olah, tidak tersimpan dengan rapih. Proses bisnis masih seperti usaha – usaha yang berjalan secara konvensional. Akibatnya, pemilik usaha kesulitan dalam memonitor sebarapa banyak order yang masuk dan sebarapa besar biaya yang dibutuhkan untuk mulai mengerjakan sebuah projek.

Data – data yang terkumpul tersebut sebetulnya dapat digunakan oleh pemilik usaha untuk melihat seberapa banyak order yang didapatkan usahanya. Maka dengan data tersebut, dapat dibuat sebuah dashboard yang menampilkan informasi – informasi yang diinginkan pemilik usaha. Informasi mengenai seberapa besar oder yang masuk setiap bulannya dapat di visualisasikan. Dengan dibuatnya dashboard yang menampilkan informasi tersebut bagi pemilik usaha, tentu akan membantu pemilik usaha dalam memanajemen keuangannya. Bagaimana perputaran uang terjadi selama satu bulan dapat di monitor dengan dashboard nantinya.

## **II. METODE PENELITIAN**

Penelitian vang sedang dilakukan oleh peneliti menggunakan pendekatan kualitatif. Dengan bantuan tools yang mampu mencari tahu kebutuhan pengguna serta permasalahan yang terjadi pada proses bisnis yang sedang berjalan. Peneliti menggunakan berbagi tools untuk membantu dalam meneliti kebutuhan pengguna. Dengan penelitian kualitatif, peneliti memilih fokus penelitian dan mencari informasi sebagai sumber data, mengumpulkan , menganalisis , menafsirkan dan menyimpulkan data yang didapatkan di lapangan dengan wawancara. Hasil penelitian tidak didapatkan dari prosedur statistik tetapi dari hasil pengumpulan data yang kemudian dianalisis dan diinterpretasikan.

## **A. Intelijensi Bisnis**

Business Intelligence (BI) disebut juga Intelijensi Bisnis adalah istilah yang mengacu pada sistem, aplikasi dan teknologi yang digunakan untuk mengumpulkan data dari berbagai sumber, diolah dan ditampilkan dalam bentuk informasi yang biasanya berupa summary yang mudah dibaca, komprehensif dan akurat yang digunakan untuk mengukur dan menganalisa juga untuk memonitor operasional dalam instansi atau perusahaan dengan tujuan membantu para pengambil keputusan (manajemen) agar dapat mengambil keputusan yang lebih efektif. BI sendiri digunakan untuk menjawab pertanyaan – pertanyaan seperti ini : [1]

- 1. Sulitnya mendapatkan informasi tentang jalannya bisnis perusahaan yang komprehensif dan dinamis dengan tujuan pengambilan keputusan.
- 2. Sulitnya mencari bagian bisnis yang bermasalah dalam perusahaan misalnya performa yang kurang baik berada di divisi mana, di cabang mana, atau terkait produk apa,
- 3. Tidak adanya pengukuran kinerja perusahaan atau bagian-bagian yang terkait.
- 4. Berapa produk baru yang terjual sampai dengan bulan ini ? Area mana yang terbanyak penjualannya ? Apakah sudah mencapai target ?
- 5. Cabang mana yang memiliki kinerja yang kurang baik ? Mengapa ?

## **B. Dashboard System**

Dashboard merupakan sebuah aplikasi yang berfungsi untuk menampilkan informasi terkait kinerja bagi para manajer perusahaan. Konsep dashboard sudah 24 ada selama bertahuntahun dan telah diadopsi oleh banyak perusahaan di dunia [2] . Dashboard adalah representasi visual berisi informasi penting yang dibutuhkan untuk mencapai tujuan dan dapat diatur pada satu layar sehingga akan memudahkan pengguna dalam memantaunya. Sementara itu, information dashboard adalah tampilan visual berisi informasi penting yang dibutuhkan untuk mencapai tujuan dengan mengatur informasi dalam satu layar sehingga kineria organisasi dapat dimonitor [3].

Terdapat tiga jenis tipe dari dashboard yaitu:

- 1. Strategic Dashboard (Dashboard Strategis) Dashboard strategis berguna untuk mendukung manajemen level strategis dalam memperoleh informasi untuk membuat keputusan bisnis, memprediksi peluang, dan memberikan arahan dalam pencapaian tujuan strategis.
- 2. Tactical Dashboard (Dashboard Taktis) Dashboard taktis fokus pada proses analisis untuk menentukan penyebab dari suatu kondisi tertentu. Dashboard ini berfungsi untuk mengukur produktivitas jangka pendek dan efektifitas yang hasilnya sering digunakan oleh kontributor individu.
- 3. Operational Dashboard (Dashboard Operasional) Dashboard operasional

berguna untuk mendukung monitoring dari aktivitas proses bisnis yang spesifik dalam kesehariannya. Dashboard ini mengukur efektifitas jangka pendek dari fungsi bisnis yang spesifik pada tim atau level unit bisnis.

Dari ketiga jenis dashboard diatas, penulis memilih untuk membuat strategic operasional dengan tujuan memudahkan pemilik bisnis melihat data – data nya secara historical sehingga dapat dijadikan sebagai acuan pengambilan keputusan.

## **C. Business Intelligence Roadmap**

Business Intelligence Roadmap dibagi menjadi 2 metode yaitu metode analisis dan metode perancangan [4].

- 1. Metode Analisis
- Justification
	- a. Business Case Assessment

Tahapan awal dalam merancang sebuah aplikasi Business Intelligence yang harus dilakukan adalah pengecekan atau pemeriksaan serta pengumpulan informasi yang dibutuhkan seperti strategi, tujuan dan sasaran sebuah organisasi

Planning

Pada tahapan ini mempunyai dua kegiatan utama yang harus dilakukan yaitu Project Planning dan Enterprise Infrastructure Evaluation.

- a. Enterprise Infrastructure Evaluation Dalam membangun aplikasi business intelligence, harus melakukan perancangan infrastructure agar dapat berjalan dengan baik dan sesuai dengan kebutuhan. Seperti Technical Infrastructure dan non-technical infrastructure.
- b. Project Planning

Tahapan ini dibuat agar perancangan aplikasi bisa selesai tepat waktu.

• Business Analysis

Pada tahapan ini memiliki empat kegiatan utama yang di jalani yaitu project requirement definition, data analysis, application prototyping dan metadata repository analysis.

a. Project Requirement Definition

Tahapan ini adalah tahapan pengecekan infrastruktur yang ada apakah sesuai dengan infrastruktur yang dibutuhkan, baik technical dan non technical, jika sudah sesuai aplikasi dapat diterapkan.

b. Data Analysis

Pada tahapan ini akan melakukan analisa atau pengecekan kualitas pada datadata tersebut, apakah kualitas data-data tersebut baik atau tidak.

c. Application Prototyping

Tahapan ini membuat rancangan fitur-fitur yang disesuaikan dengan kebutuhan perusahaan, kemudian aplikasi dibuat sesuai dengan fiturfitur yang disepakati atau disetujui ke dalam bentuk prototype.

- d. Metadata Repository Analysis
- Metadata memang dirancang untuk menyimpan informasi kontekstual, hanya saja metadata berbeda dengan database pada umumnya yang digunakan untuk menyimpan data aplikasi bisnis. Biasanya metadata digunakan untuk membantu merubah bentuk data ke dalam informasi sehingga memudahkan manajerial mengetahui informasi mengenai data-data yang akan digunakan.
- 2. Metode Perancangan
	- Design
	- a. Database design

Perancangan mengenai database ini dilakukan untuk menunjang aplikasi yang akan dibangun dengan membuat star schema ataupun snow flake

b. ETL design

Tahapan ini dilakukan jika kualitas data tersebut kurang baik, jika kualitas data tersebut sudah baik,

maka proses ini tidak perlu dilakukan.

- c. Metadata repository design
- Pada Tahapan ini akan dilakukan Perancangan metadata repository Ini dilakukan untuk menjelaskan sumber database yang digunakan.
- Construction
	- a. ETL Development Pada bagian ini menjelaskan tentang proses penggambaran ETL yang dilakukan dalam pembuatan dashboard business intelligence. Sebaiknya tahapan ini dilakukan jika kualitas datadata tersebut buruk, jika kualitas data-data tersebut baik, tahapan ini tidak dilakukan.
	- b. Application Development Pada tahapan ini berupa tahapantahapan pembuatan dashboard business intelligence dan hasil tampilan dari aplikasi yang dibuat.
	- c. Metadata Repository Development Pada tahapan ini menampilkan hasil dari masing-masing metadata repository yang telah dibuat sebelumnya dalam proyek sesuai dengan informasi yang akan dihasilkan. Metadata repository ini mengandung tentang data-data dari OLAP.

## **D. Sistem Pendukung Keputusan**

Sistem Pendukung Keputusan (SPK) merupakan sistem yang dapat memberikan pemecahan masalah, melakukan komunikasiuntuk pemecahan masalah tertentu dengan terstruktur maupun tidak terstruktur. SPKdidesain untuk dapat digunakan dan dioperasikan dengan mudah oleh orang yang hanya memiliki kemampuan dasar pengoperasian komputer. SPK dibuat dengan menerapkan adaptasi kompetensi yang tinggi sehingga dapat dijadikan sebagai alternatif dalam pengambilan sebuah keputusan. [5]

## **E. Sistem Pendukung Keputusan**

Data warehouse adalah sekumpulan data yang diperoleh dari berbagai sumber yang digunakan untuk mendukung proses pembuatan keputusan manajemen di dalam perusahaan [6]. Kemampuan data warehouse dalam menampung data dalam jumlah besar, dan menampilkan data secara multidimensi sehingga dapat mendukung proses analisis, dan pengambilan keputusan menjadikan data warehouse tersebut dapat digunakan dibeberapa organisasi, perusahaan maupun beberapa instansi pemerintah. Beberapa karakteristik data warehouse antara lain: [7]

a. Subject Oriented

Data warehouse disusun berdasarkan subjek-subjek utama suatu database (seperti pelanggan, produk, penjualan) dimana setiap area fisik subjek diimplementasikan sebagai kumpulan dari table yang berhubungan dalam data warehouse dan tidak berorientasi pada proses atau fungsi aplikasi tertentu.

b. Integrated

Dari semua aspek data warehouse, integrasi adalah yang paling penting. Data diambil dari banyak sumber ke suatu data warehouse. Data tersebut diubah, diformat ulang, disusun ulang, diringkas, dan seterusnya. Hasilnya, ketika data tersebut sampai di data warehouse, data tersebut mempunyai satu gambaran fisik tunggal.

c. Time Variant

Data warehouse menggunakan time stamp untuk merepresentasikan data historis. Dimensi waktu sangat kritis untuk mengidentifikasikan trend, memprediksi operasi-operasi mendatang, dan mengatur sasaransasaran yang beroperasi.

d. Non Volatile Tidak seperti halnya record pada database operasional yang biasanya selalu diakses dan dimanipulasi, data pada data warehouse mempunyai

karakteristik yang berbeda. Data pada data warehouse di-load dan diakses oleh user yang bersangkutan, tetapi tidak dapat dan tidak boleh diupdate. Sebagai gantinya, ketika data pada data warehouse di-load, data tersebut di-load dalam format statis. Nantinya, ketika suatu perubahan terjadi, record statis baru akan disimpan. Dengan begitu, record lampau dari data tersebut tetap tersimpan di data warehouse.

Tabel Fakta berisi semua kunci utama dari dimensi dan fakta atau tindakan terkait (adalah properti di mana perhitungan dapat dibuat) seperti jumlah yang terjual, jumlah yang terjual dan penjualan rata-rata. Tabel dimensi menyediakan informasi deskriptif untuk semua pengukuran yang direkam dalam tabel fakta. Dimensi relatif sangat kecil sebagai perbandingan tabel fakta. Dimensi yang umum digunakan adalah orang, produk, tempat, dan waktu. [8] Data warehouse dapat di bentuk dengan

dua tipe skema yaitu skema bintang dan skema snowflake.

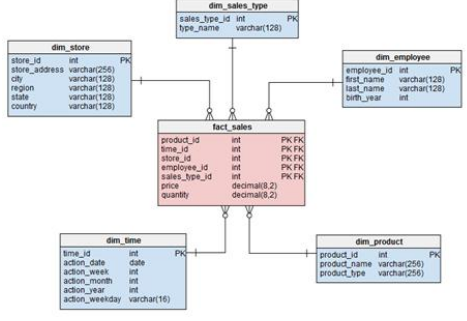

Gambar 1 Skema Bintang

Karakteristik utama dari skema bintang adalah bahwa tabel dimensinya tidak dinormalisasi. Pada model di atas, tabel fakta fact\_sales (warna merah muda)berisi data-data yang diekstrakdari database operasional. Sedangkan tabel yang berwarna biru muda adalah tabel dimensi. Pada gambar di atas terdapat lima tabel dimensi yaitu dim\_sales\_type, dim\_store, dim\_employee, dim\_product, dan dim\_time. [9]

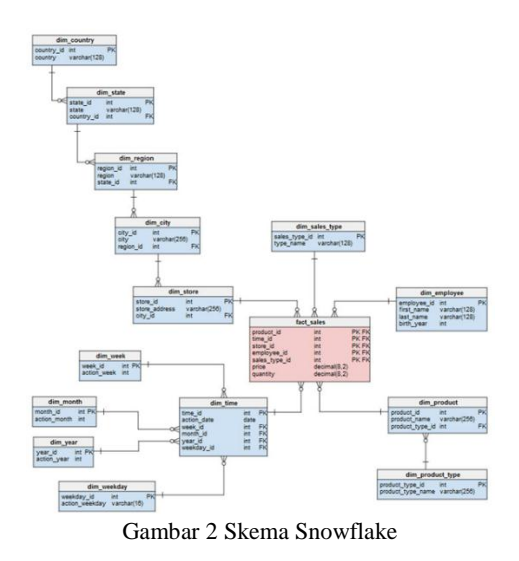

Skema snowflakejuga menyimpan data yang sama seperti pada skema bintang. Tabel fakta yang digunakan pada skema bintang maupun pada skema snowflake berisi field-field yang sama. Perbedaan utama antara skema bintang dan skema snowflake adalah semua tabel dimensi pada skema snowflake telah dinormalisasi. Proses normalisasi tabeltabel dimensi pada skema snowflake ini disebut dengan proses snowflaking,sehingga tampilan tabeltabel pada skema snowflake bentuknya menyerupai snowflake. [9]

#### **F. Knowledge Discovery in Database**

Knowledge Discovery In Database(KDD) merupakan metode untuk memperoleh pengetahuan dari database yang ada. Dalam database terdapat tabel - tabel yang saling berhubungan / berelasi. Hasil pengetahuan yang diperoleh dalam proses tersebut dapat digunakan sebagai basis pengetahuan (knowledge base) untuk keperluan pengambilan keputusan. Proses KDD secara garis besar dapat dijelaskan sebagai berikut [10]:

1. Data Selection Pemilihan (seleksi) data dari sekumpulan data operasional perlu dilakukan sebelum tahap penggalian informasi dalam Knowledge Discovery in

Database(KDD) dimulai. Data hasil seleksi yang akan digunakan untuk proses data mining, disimpan dalam suatu berkas terpisah dari basis data operasional.

- 2. Pre-processing / Cleaning Sebelum proses data mining dapat dilaksanakan, perlu dilakukan proses cleaning pada data yang menjadi fokus Knowledge Discovery in Database (KDD). Proses cleaning mencakup antara lain membuang duplikasi data, memeriksa data yang inkonsisten, dan memperbaiki kesalahan pada data, seperti kesalahan cetak. Juga dilakukan proses enrichment, yaitu proses "memperkaya" data yang sudah ada dengan data atau informasi lain yang relevan dan diperlukan untuk Knowledge Discovery in Database (KDD), seperti data atau informasi eksternal lainnya yang diperlukan.
- 3. Transformation Coding adalah proses transformasi pada data yang telah dipilih, sehingga data tersebut sesuai untuk proses data mining. Proses coding dalam Knowledge Discovery in Database (KDD) merupakan proses kreatif dan sangat tergantung pada jenis atau pola informasi yang akan dicari dalam basis data.
- 4. Data Mining Data mining adalah proses mencari pola atau informasi menarik dalam data terpilih dengan menggunakan teknik atau metode tertentu. Teknik-teknik, metodemetode, atau algoritma dalam data mining sangat bervariasi. Pemilihan metode atau algoritma yang tepat sangat bergantung pada tujuan dan proses Knowledge Discovery in Database (KDD) secara keseluruhan.
- 5. Interpretation / Evaluation Pola informasi yang dihasilkan dari proses data mining perlu ditampilkan dalam bentuk yang mudah dimengerti oleh pihak yang berkepentingan. Tahap ini merupakan bagian dari proses

Knowledge Diccovery in Database (KDD) yang disebut interpretation. Tahap ini mencakup pemeriksaan apakah pola atau informasi yang ditemukan bertentangan dengan fakta atau hipotesis yang ada sebelumnya.

# **G. Extract Transform Loading**

Extraction, Tranformation and Loading (ETL) adalah proses ekstraksi, tranformasi dan memuat data yang berasal dari berbagai variasi sumber data, dimana fungsi utama dari ETL adalah mengubah data dari beberapa sumber data menjadi informasi strategis yang berguna [11]. Ada 3 proses yang dilakukan dalam melakukan ETL yaitu. 1. Extraction

Proses ektraksi mengidentifikasi seluruh sumber data yang relevan dan seefisien mungkin mengambil data tersebut. Program ekstraksi berjalan melalui file atau basis data, menggunakan berbagai kriteria dalam memilih data, dan menemukan data yang sesuai, kemudian mentransportasikan data ke file atau basis data lainnya. Change data capture (CDC) adalah elemen penting dalam analisis ekstraksi. Transaksi yang dijadikan data fakta hampir selalu mempunyai timestamps. Tetapi, data dimensi pada system sumber tidak selalu mempunyai timestamps karena kecenderungannya yang tidak bergantung pada suatu event. Oleh sebab itu, CDC paling sulit diimplementasikan dengan data dimensi. Ada beberapa cara mengimplementasikan CDC. Jika pada basis data sumber atau file terdapat timestamps, implementasi akan jauh lebih mudah. Bila tidak, CDC bisa diimplementasikan dengan membaca log file dari basis data sumber atau mengimplementasikan trigger pada basis data sumber. Pengimplementasian seperti ini sangat riskan karena terlalu bergantung kepada teknologi yang dimiliki basis data sumber. Implementasi seperti ini tidak akan berlaku jika data

sumber berupa file. Beberapa cara dalam mengenali perubahan pada basis data sumber : [12]

a. Timestamp

Ekstraksi pada sistem yang menyimpan timestamp terhadap waktu insert dan update record, membuat CDC tidak perlu melakukan pencarian ke seluruh isi tabel untuk mengenali record apa saja yang telah berubah.

b. Trigger

Trigger diimplementasikan pada tabel sumber. Setiap record yang disimpan, diubah ataupun dihapus, trigger akan menuliskan pesan ke log file. Log file inilah yang akan dijadikan informasi bagi data warehouse untuk meng-update datanya. Pada rakteknya, implementasi trigger jarang dilakukan, karena membutuhkan modifikasi terhadap sistem sumber yang berkemungkinan menurunkan performasi dari sistem sumber.

c. File Compare Pembandingan dilakukan antara data yang terdapat pada sistem sumber sekarang dengan data terakhir yang dimiliki oleh data warehouse. Teknik ini kurang akurat dibandingkan teknik-teknik sebelumnya, karena teknik ini menggunakan metode pembandingan periodik snapshots.

## 2. Transformation

Transformation adalah proses manipulasi terhadap data dari sistem sumber ke format lain pada data warehouse atau data mart dalam rangka menjadikannya sebuah informasi yang bermakna. Fungsi-fungsi transformasi yang mungkin dilakukan adalah: [12]

- 1. Konversi Format Data harus dikonversi menjadi format yang umum.
- 2. Manipulasi string Meliputi konkatenasi, trim, up case, lower case dan sebagainya.
- 3. Fungsi aritmatik

Proses aritmatik bisa dibuat dalam modul terpisah ataupun menggunakan fungsi aritmatik yang dimiliki oleh SQL.

- 4. Conditional Assignment Biasanya diimplementasikan menggunakan tabel lookup yang menyimpan nilai lama dari data dan mendefinisikan nilai barunya.
- 5. Agregasi Agregasi akan menghasilkan data dengan tingkat detail tertentu.
- 6. Conditional Branch Mirip dengan conditional assignment tetapi fungsi kondisional pada conditional branch lebih rumit dengan tingkat kondisional yang bertingkat. Perlu lebih dari sekedar tabel lookup untuk mengimplementasikannya.
- 7. Referential Integrity Transformasi harus menjaga integritas dari data warehouse, bahkan walaupun bersumber dari data tidak valid yang tidak terjaga integritasnya.
- 8. Surrogate Key Resolution Surrogatye key memberikan fleksibilitas tinggi dalam menangani data pada data warehouse dibandingkan penggunaan key bawaan data sumber.
- 9. User Written Pengguna bisa mendefinisikan fungsi-fungsi tersendiri yang merupakan gabungan dari fungsi aritmatik dan fungsi kondisional sesuai dengan proses bisnis perusahaan.
- 3. Loading

Proses loading akan memindahkan data yang telah ditransformasi ke data warehouse. Strategi loading ke integration layer dibagi menjadi dua bagian, yaitu strategi loading bagi table

dimensi dan strategi loading bagi tabel fakta [12].

#### **H. Klasifikasi**

Classification adalah tindakan untuk memberikan kelompok pada setiap keadaan. Setiap keadaan berisi sekelompok atribut, salah satunya adalah class attribute. Metode ini butuh untuk menemukan sebuah model yang dapat menjelaskan class attribute itu sebagai fungsi dari input attribute. [13] Dalam klasifikasi, terdapat target variabel kategori. Sebagai contoh, penggolongan pendapatan dapat dipisahkan dalam tiga kategori, yaitu pendapatan tinggi, pendapatan sedang, dan pendapatan rendah.Contoh lain klasifikasi dalam bisnis dan penelitian adalah : a. Menentukan apakah suatu transaksi kartu kredit merupakan transaksi yang curang atau bukan. b. Memperkirakan apakah suatu pengajuan hipotek oleh nasabah merupakan suatu kredit yang baik atau buruk. c. Mendiagnosis penyakit seorang pasien untuk mendapatkan termasuk penyakit apa. [10]

## **I. Tableau**

Tableau adalah sebuah tools yang dapat mempermudah pembuatan analisis visual interaktif dalam bentuk dashboard. Adapun pengertian Tableau lainnya yaitu Tableau adalah software yang mendukung visualisasi data secara kolaboratif bagi seseorang yang bekerja dalam menganalisis informasi bisnis. Dari dua pengertian di atas, dapat disimpulkan bahwa Tableau adalah software yang bisa mengolah data menjadi sebuah visual yang menarik. Dengan begitu, kumpulan data tersebut akan lebih mudah dimengerti.

Tableau memiliki beragam keunggulan yang bisa kamu jadikan pertimbangan. Beberapa di antaranya adalah sebagai berikut : [14]

1. Pilihan visual yang interaktif

Salah satu keunggulan utama Tableau adalah pilihan visualnya yang menarik dan interaktif. Umumnya, tools visualisasi data lainnya hanya bisa membuat grafik atau visualisasi yang statis. Sementara itu, Tableau memiliki banyak pilihan grafik bergerak.

2. User friendly

Jika kita tidak menguasai coding atau bahasa pemrograman, jangan khawatir. Pasalnya, Tableau adalah tools yang amat user friendly. Seseorang yang tidak memahami coding dan dunia business intelligence sekalipun akan memahami cara penggunaan Tableau.

3. Mengolah banyak sumber data

Terkadang, kita butuh mengolah banyak data yang berasal dari berbagai sumber sekaligus. Tableau adalah software yang bisa menggabungkan berbagai sumber data, big data, spreadsheet, cloud, dan berbagai tipe data lainnya.

4. Dashboard mobile friendly

Melakukan visualisasi data dengan laptop atau PC merupakan hal yang biasa. Namun dengan Tableau, kita bisa mengolah data menggunakan perangkat mobile, seperti ponsel dan tablet.

5. Terintegrasi dengan bahasa skrip Tableau memang dapat memudahkan kamu melakukan penghitungan data. Namun, terkadang kamu membutuhkan penghitungan yang lebih rumit.

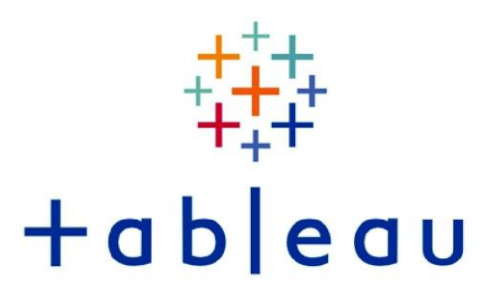

#### Gambar 3 Tableau

Tableau mengkombinasikan SQL pada database dengan bahasa deskriptif untuk membuat grafik dan menjadikan bahasa visualisasi database yg disebut VizQL

[15]. Untuk versi yang digunakan penulis adalah Tableu Public yang gratis dan dapat di gunakan oleh siapa saja.

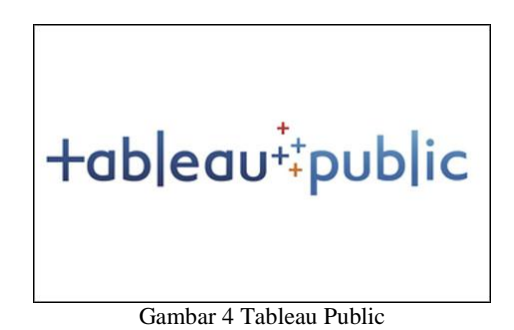

#### **III. HASIL DAN PEMBAHASAN**

#### **A. Justification**

Untuk saat ini, order yang masuk di catat dengan menggunakan buku besar sesuai dengan permintaan pemberi order. Setelah itu, catatan tersebut di pindahkan ke excel untuk di buat penawarannya. Setelah penawaran di terima oleh pemberi projek, maka di kirim ulang PO sebagai tanda setuju projek diterima. Kemudian perusahaan memberikan dp sebesar 50% dari total harga projek tersebut.

Kebutuhan bisnis yang diinginkan oleh pemilik usaha untuk saat ini adalah bagaimana cara mengatur cash flow agar semua pekerjaan dapat ditangani. Dengan melihat bagaimana pergerakan pendapatan setiap bulannya, pemilik usaha bisa menggunakan gambaran tersebut untuk mengatur seberapa banyak proyek yang dapat di terima setiap bulannya dilihat dari dana yang didapatkan dari masing – masing proyek tersebut.

Sumber data operasional yang ada saat ini berupa file excel, word, dan pdf yang berupa invoice, penawaran, dan juga berita acara serah terima. Dari data – data tersebutkan maka penulis dapat membuat suatu dashboard yang menunjukan grafik pendapatan proyek, DP yang didapatkan setiap bulan, serta kapan serah terima terjadi.

Dari semua itu, peneliti mengajukan beberapa solusi yang dapat dilakukan kepada pemilik usaha yaitu membuatkan dashboard BI sehingga pemilik usaha dapat melihat secara grafis dan memudahkan dalam pengambilan keputusan.

Dari hal – hal diatas, dapat di buat sebuah table fungsional sebagai berikut:

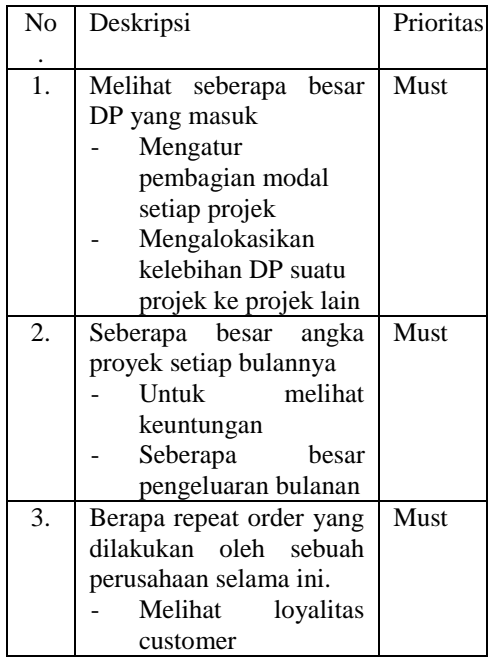

Tabel 1 Fungsional

#### **B. Planning**

Untuk melihat dashboard sendiri tidak perlu menggunakan perangkat IT yang canggih. Laptop yang digunakan oleh pemilik sudah cukup untuk melihat dashboard BI yang dibuat dengan tools Tableau. Versi Tableau yang gunakan adalah Tableau Public yang dapat digunakan secara gratis. Untuk datawarehouse sendiri, tools yang digunakan adalah XAMPP dan PhpMyAdmin yang menjadikan penyimpanan data bersifat localhost.

Ada dua sumber data yang di dapatkan penulis, yang pertama berupa file – file yang berupa excel, word, atau pdf dan yang kedua adalah buku yang berisikan quotation dari pemberi proyek. Namun setelah diteliti, data yang ada di

buku tersebut sudah termasuk di dalam penawaran yang dibuat pemilik usaha sehingga data dari buku tersebut tidak lagi digunakan oleh peneliti untuk menghindari data sama yang tercatat.

### **C. Business Analyst**

Data – data yang dibutuhkan untuk membuat dashboard sudah pasti data internal yang di miliki CV. Mitra Makmur. Data – data tersebut berupa quotation yang di kirimkan oleh pemilik usaha kepada pemberi projek Ada 1124 dokumen yang didapat oleh peneliti sehingga harus dilakukan pemilihan data untuk menghindari data anomaly serta outlier agar mempercepat pembuatan dashboard. Yang pertama dilakukan penulis adalah menghapus data – data yang kembar atau tidak sengaja tersalin oleh pemilik untuk mengurangi jumlah dokumen yang ada.

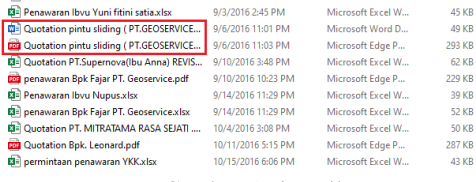

Gambar 5 Tipe File

Gambar 5 memperlihatkan ada dua data yang sebenarnya sama hanya saja berbeda tipe filenya. Setelah dilakukan penghapusan dokumen yang redundan, dokumen yang ada tersisa 592 kurang lebih 50% data terbuang. Seluruh data yang berekstensi pdf di hapus karena dokumen tersebut biasanya di buat dari excel atau word untuk dikirimkan kepada pemberi proyek sehingga data – data yang ada sama dengan yang ada di excel maupun word. Tidak seluruh data yang berbentuk file excel atau word akan dijadikan data yang dimasukkan kedalam table di data warehouse nantinya. Setelah dianalisa lebih lanjut, data invoice juga redundan dengan data yang ada di quotation karena invoice adalah pengingat tagihan kepada pemberi proyek. Karena hal – hal tersebut, proses ETL yang dilakukan pun hanya di lakukan secara manual yaitu memindahkan data dari excel dengan atribut yang masih berantakan, menjadi table – table di database dengan atribut baru sehingga semua data data terkumpul menjadi satu dengan atribut yang sudah dibuat baru.

#### **D. Design**

Skema rancangan data warehouse yang digunakan adalah star scheme karena data yang ada hanya memiliki sedikit atribut. Karena tipe data yang ada hanya excel dan word, proses ETL yang dilakukan pun tidak rumit dan dapat dilakukan secara manual.

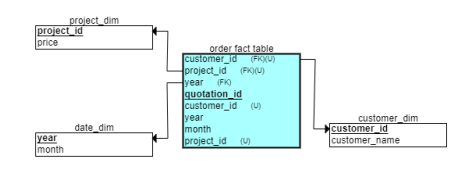

Gambar 6 Skema Data Warehouse

Dari data yang di dapat, dapat di buat 3 dimension table yang terhubung menjadi fact table order. Dari schema tersebut, maka penulis dapat membuat table – table di database yang sesuai dengan rancangan yang sudah di anggap sesuai. Untuk data yang ada saat ini ada, hanya beberapa atribut yang dapat di jadikan atribut di fact table maupun dimension table. Namun untuk kedepannya, jika data dapat di kembangkan, atribut – atribut yang lebih spesifik data dibuat dengan cara melakuka drilldown dari atribut – atribut yang sekarang ada.

#### **E. Construction**

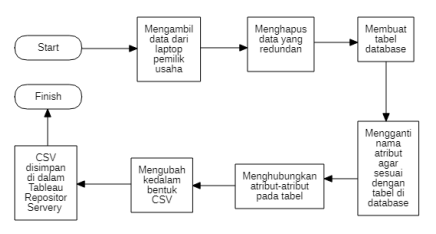

Gambar 7 Flowchart ETL

Yang pertama akan dilakukan penulis yaitu membangun data warehouse yang akan di tampilkan datanya di dashboard Tableau. Data warehouse di buat dengan tools MySQL phpMyAdmin. Pertama – tama dibuat 3 table berdasarkan data yang ada sehingga di dapat beberapa atribut yang dapat digunakan untuk table – table ini.

Tabel customer dengan 2 atribut yaitu customer\_id sebagai primary key, dan customer\_name.

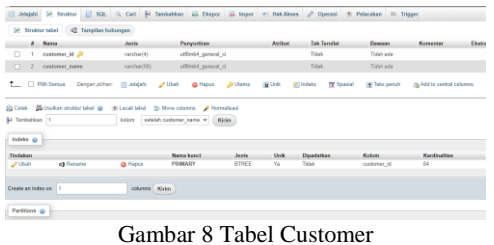

Tabel project dengan 2 atribut yaitu project\_id sebagai primary key, dan price.

| <b>Name</b>                                                                                    | <b>Jesle</b>        | Penyortisan                   |                 | Anibus         | <b>Tak Territal</b>             | Памало                   | Komercar                 | <b>Ekstra</b> |
|------------------------------------------------------------------------------------------------|---------------------|-------------------------------|-----------------|----------------|---------------------------------|--------------------------|--------------------------|---------------|
| $\Box$<br>project ld                                                                           | ventbar(4)          | utlinh4 general ci            |                 |                | Tidak                           | Tidak ada                |                          |               |
| $\Box$<br>arica<br>$\overline{z}$                                                              | 14/201              |                               |                 |                | Tidak                           | Titlet ads               |                          |               |
| T D Rih Senua Dergan pilhan: B Jelajahi                                                        |                     | <b>Dhah</b><br><b>O</b> Hapes | <b>Di Utama</b> | <b>M</b> Units | <b>TE Seasial</b><br>(C) Indeks | <b>THE TANKS promult</b> | -SA64 to central columns |               |
|                                                                                                |                     |                               |                 |                |                                 |                          |                          |               |
|                                                                                                |                     |                               |                 |                |                                 |                          |                          |               |
| GCrisk Billbukan stuktur tabel @ @ Lacak tabel  b Move columns # Normalisasi<br>34 Tambahkan 1 | kalon satalah price | Kirim<br>$\vee$               |                 |                |                                 |                          |                          |               |
|                                                                                                |                     |                               |                 |                |                                 |                          |                          |               |
|                                                                                                |                     | <b>Nona kunci</b>             | <b>Janks</b>    | <b>Stock</b>   | Disadethan                      | Kology                   | <b>Kanfinalitas</b>      |               |
| Indeks @<br>Testakan<br>c) Retarns<br><b>Clock</b>                                             | @ Hapes             | PRIMARY                       | <b>BTREE</b>    | Ya.            | Tidak                           | project 35               | 222                      |               |
|                                                                                                |                     |                               |                 |                |                                 |                          |                          |               |
| Create an index on 1                                                                           | columns Kirks       |                               |                 |                |                                 |                          |                          |               |

Gambar 9 Tabel Project

Untuk mempermudah menghubungkan kedua table tersebut dan juga memudahkan dalam melihat hubungan projek dengan pemberi projek, maka di buat table date yang memiliki 2 atribut yaitu month dan year.

| and completely computed |                             |                                    | and considerate expectations                                                  |                     |           |         |              |                                                                                                    |          |      |
|-------------------------|-----------------------------|------------------------------------|-------------------------------------------------------------------------------|---------------------|-----------|---------|--------------|----------------------------------------------------------------------------------------------------|----------|------|
|                         |                             | # Nama                             | Jenis                                                                         | Persorings          |           | Atribut | Tak Ternital | Bawaan                                                                                                    | Komentar | Dota |
| $\Box$                  | $\mathcal{L}_{\mathcal{A}}$ | mosth                              | vanched 911                                                                   | uttinbi general ci  |           |         | Tidak        | <b>Zidek ada</b>                                                                                                    |          |      |
| D.                      | $-2$                        | year                               | $\text{var}(k)$                                                               |                     |           |         | Tidak        | <b>Zidak ada</b>                                                                                                    |          |      |
|                         |                             |                                    |                                                                               |                     |           |         |              | . [ Fith Serna Decan pilhan: [ Jolajubi   Juliah   @ Hagus   @ Ulams   [ Unit   @ Indoks   [ Edu perads     GAM to cantral columns |          |      |
|                         |                             |                                    | G Catak B Unchan straiter tabel @ (B Lacak tabel B) Move columns # Normalismi |                     |           |         |              |                                                                                                    |          |      |
| Si Tambahkan 1          |                             |                                    |                                                                               | kolore setolah year | $v$ Kirim |         |              |                                                                                                    |          |      |
| Indoks @                |                             |                                    |                                                                               |                     |           |         |              |                                                                                                    |          |      |
|                         |                             | <b>A</b> Indeks belum ditentifiant |                                                                               |                     |           |         |              |                                                                                                    |          |      |
| Create an Index on 1    |                             |                                    |                                                                               | columns Kirim       |           |         |              |                                                                                                    |          |      |
| Partitions @            |                             |                                    |                                                                               |                     |           |         |              |                                                                                                    |          |      |
|                         |                             | No partitioning defined            |                                                                               |                     |           |         |              |                                                                                                    |          |      |
| <b>Parking table</b>    |                             |                                    |                                                                               |                     |           |         |              |                                                                                                    |          |      |

Gambar 10 Table Date

Setelah ketiga table tersebut dibuat, maka dibuat 1 fact table yang berisikan gabungan dari atribut – atribut yang ada dari table project, customer, dan date.

| varchari4)<br>varchar(4)<br>varchari£i<br>varcharit0)<br>vent(4)<br>Densen pilihan.<br>ITT Jolaishi | utförröt general d<br>utBriti4 general ci<br>utfinbl_general_cl<br>utilinist general ci<br>P Ubah<br><b>O</b> Happy | <b>Duma</b>                                                                                   |                                                                  | Tidak<br>Tidak<br>Tidak<br>Tidak<br>Tidak | Tidak ada<br>Tidak ada<br><b>Tidak ada</b><br>Tidaly ada<br>Tidak ada |                                      |
|----------------------------------------------------------------------------------------------------|----------------------------------------------------------------------------------------------------|-----------------------------------------------------------------------------------------------|------------------------------------------------------------------|-------------------------------------------|-----------------------------------------------------------------------|--------------------------------------|
|                                                                                                    |                                                                                                    |                                                                                               |                                                                  |                                           |                                                                       |                                      |
|                                                                                                    |                                                                                                    |                                                                                               |                                                                  |                                           |                                                                       |                                      |
|                                                                                                    |                                                                                                    |                                                                                               |                                                                  |                                           |                                                                       |                                      |
|                                                                                                    |                                                                                                    |                                                                                               |                                                                  |                                           |                                                                       |                                      |
|                                                                                                    |                                                                                                    |                                                                                               |                                                                  |                                           |                                                                       |                                      |
|                                                                                                    |                                                                                                    |                                                                                               | <b>W</b> Unk                                                     | <b>TE Spasial</b><br><b>BTI Indeks</b>    | Tights panuh                                                          | disAdd to central                    |
|                                                                                                    |                                                                                                    |                                                                                               |                                                                  |                                           |                                                                       |                                      |
|                                                                                                    |                                                                                                    |                                                                                               |                                                                  |                                           |                                                                       | Kardinalitan                         |
|                                                                                                    |                                                                                                    |                                                                                               |                                                                  |                                           |                                                                       | 183                                  |
|                                                                                                    |                                                                                                    |                                                                                               |                                                                  |                                           |                                                                       | 183                                  |
| <b>O</b> Heppy                                                                                      | project id.                                                                                                    | <b>BTREE</b>                                                                                  | Tidak                                                            | Tidak                                     | project ld                                                            | 183                                  |
| e) Renamo<br><b>O</b> Hackes                                                                        | month                                                                                                    | <b>BTREE</b>                                                                                  | Tidak                                                            | Tidak                                     | month                                                                 | 26                                   |
| c) Returns<br>e3 Rename                                                                             | <b>B</b> Usukan struktur tabel @<br>nn Lacak tabel<br>kolom<br>@ Hapus<br>c) Rename<br><b>O</b> Happy               | b Move columns<br>setelah year<br>$\mathbf{v}$<br><b>Nama kunci</b><br>PRIMARY<br>customer id | <b>D</b> Normalisasi<br>Kirim.<br>Jenin<br><b>BTREE</b><br>BTREE | Unik<br>Ya.<br>Tidak                      | Dipadelkan<br>Tidak<br><b>Tidak</b>                                   | Kolom<br>quotation id<br>customer id |

Gambar 11 Fact Table

Setelah pembuatana table – table dilakukan, barulah proses ETL di lakukan secara manual yaitu memindahkan data yang ada dari excel kedalam table satu per satu sehingga didapatkan data beberbentuk table dengan atribut yang sudah di sesuaikan.

| $-$ T $-$ |                 |                   |                 | - castomer id a - | castomer.name             |
|-----------|-----------------|-------------------|-----------------|-------------------|---------------------------|
| $\Box$    | <b>J</b> Usah   | \$4 Salin         | <b>O</b> Hopes  |                   |                           |
| o         | $J$ Ubah        | Si Salin          | @ Hapes         | 0001              | CV Suna Read              |
| $\Box$    | $J$ Ubsh        | \$4 Salin         | <b>O</b> Heres  | 0002              | PT Akahar Internatio      |
| o         | 2000            | Bi Salin          | <b>Children</b> | 0003              | PT Gharta Punya Gorallang |
| $\Box$    | Bah.            | Sé Salin          | <b>O</b> Hopes  | 0004              | PT Hume Concrete          |
| $\Box$    | <b>JA USAN</b>  | \$4,5mln          | <b>O</b> Hores  | apps.             | <b>PTTAMOO</b>            |
| $\Box$    | <b>J</b> Ubah   | \$4 Salin         | @ Hapes         | 0006              | PT SONDS?                 |
| $\Box$    | 20 <sub>1</sub> | Si Salin          | @ Heres         | 0007              | <b>PTADHIMX</b>           |
| $\Box$    | <b>J</b> Ubsh   | Sai Salin         | @ Hepen         | 0008              | PT DASS                   |
| o         | $J$ Links       | Si Salo           | @ Hapes         | opps.             | <b>DNT</b>                |
| $\Box$    | $J$ Ubah        | \$4 Salin         | <b>O</b> Hopes  | 0010              | PT Mula Prima Packindo    |
| o         | 2000            | Bit Salin         | <b>O</b> Hapes  | 0015              | PT Badgh Incani           |
| $\Box$    | 200h            | Si Salin          | @ Hapes         | 0012              | Agaran Azaksa             |
| o         | J Ubah          | Şi Saln           | @ Higgs         | 0013              | <b>PT Aptar</b>           |
| $\Box$    | J Ubah          | \$4 Salin         | @ Hepen         | 0014              | <b>PT Indo Sells</b>      |
| o         | $J$ Ubah        | Si Selin          | <b>O</b> Here   | 0015              | Kernes Indeh              |
| $\Box$    | 200h            | <b>S4 Salin</b>   | @ Hopes         | 0016              | Ketinde                   |
| o         | $J$ Units       | \$4 Salin         | <b>O</b> Higas  | 0017              | Saayya                    |
| $\Box$    | J Ubah          | \$4 Seles         | <b>O</b> Heres  | 0018              | PT Setria Perkase         |
| $\Box$    | $2$ Usah        | <b>Bill Salin</b> | @ Hapes         | 0019              | PT GO.S Mina Sejati       |
| $\alpha$  | $2$ Ubah        | Sé Salin          | @ Higes         | 0020              | Ketigo Jeyo               |
| o         | J Ubah          | Şi Saln           | @ Hapes         | 0021              | OKD OTTO                  |
| $\Box$    | <b>J</b> Utsah  | \$4 Salin         | <b>O</b> Hopes  | 0022              | Chlorad BSD               |
| o         | 200h            | St Salin          | <b>O</b> Hares  | 0023              | <b>ARKA</b>               |
| o         | 200h            | Si Salin          | @ Hapes         | 0024              | PT Gino Java Matel        |

Gambar 12 Data Customer

Gambar 12 menampilkan sekilas isi dari table customer.

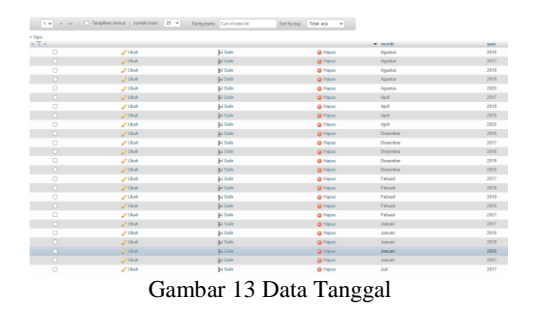

Gambar 13 menampilkan bulan dan tahun dari Agustus 2016 hingga Maret 2021.

**KALBISIANA** : Jurnal Mahasiswa Institut Teknologi dan Bisnis Kalbis Volume 8, No. 4, Desember 2022

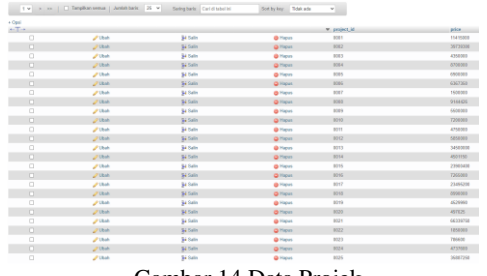

Gambar 14 Data Projek

Gambar 14 memperlihatkan sekilas isi dari table projek.

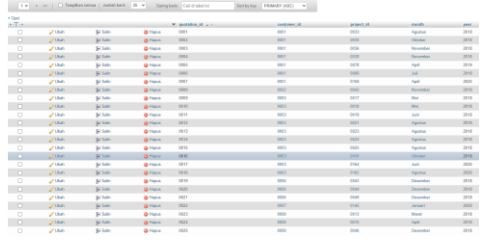

Gambar 15 Data Fact Order

Gambar 15 memperlihatkan table fact\_order dimana isinya adalah atribut yang menghubungkan ketiga table sebelumnya.

Langkah berikutnya adalah membuat dashboard system dengan menggunakan Tableau. Penulis menggunakan versi Tableau Public sehingga tidak bisa menggunakan MySQL sebagai sumber datanya. Untuk saat ini, cara yang dapat dilakukan adalah mengubah table – table yang ada di database menjadi file CSV. File CSV dapat dijadikan sumber data di Tableau Public. Jika menggunakan Tableau versi pro, MySQL bisa dijadikan sebagai sumber data secara langsung.

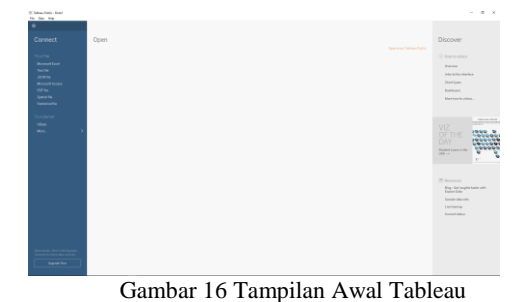

Data yang di buka dapat terlihat di priview Tableau sehingga memudahkan

dalam pencarian data jika ingin melakukan data quality.

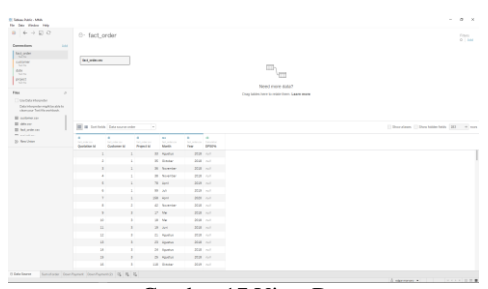

Gambar 17 View Data

Setelah sumber data sudah terkoneksi, atribut – atribut yang ada pada table – table tersebut akan secara otomatis berubah menjadi atribut discrete atau measure. Pada data warehouse yang dibuat penulis, hanya ada satu atribut measure yang ada di table project yaitu price.

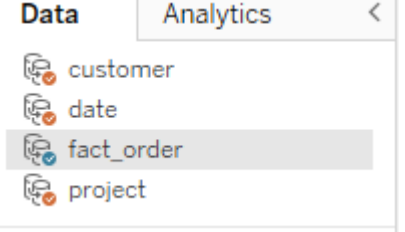

Gambar 18 Sumber Data

Jika sumber data sudah terkoneksi satu sama lain, akan terlihat seperti gambar diatas.

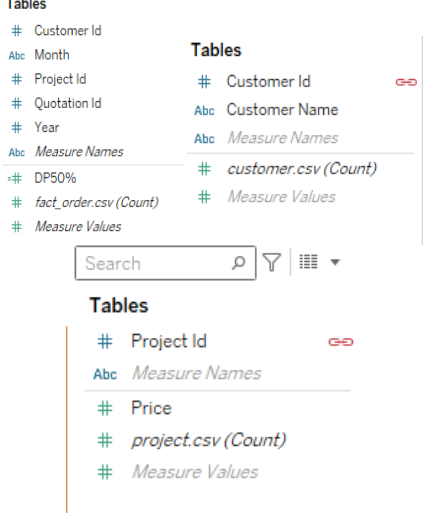

Gambar 19 Atribut Data Tableau

Terlihat gambar seperti rantai yang menunjukkan bahwa atribut tersebut terhubung dengan atribut lain yang ada dari sumber data lain seperti contoh diatas, customer\_id pada table customer terkoneksi dengan customer\_id yang ada di table fact\_order. Jika ingin mengatur relasi antar atribut, kita dapat menggunakan menu Data > Edit Blend Relationship.

| Primary data source:<br>fact order |                              |                    |
|------------------------------------|------------------------------|--------------------|
| Secondary data source:             | <b>◎</b> Custom<br>Automatic |                    |
| customer<br>date<br>project        | <b>Customer Id</b>           | <b>Customer Id</b> |
|                                    | Edit<br>Add                  | Remove             |

Gambar 20 Blend Relationship

Setelah semua data terkoneksi satu sama lain, visualisasi pertama dapat dibuat dengan cara membuat worksheet baru yang ada di bagian kanan bawah.

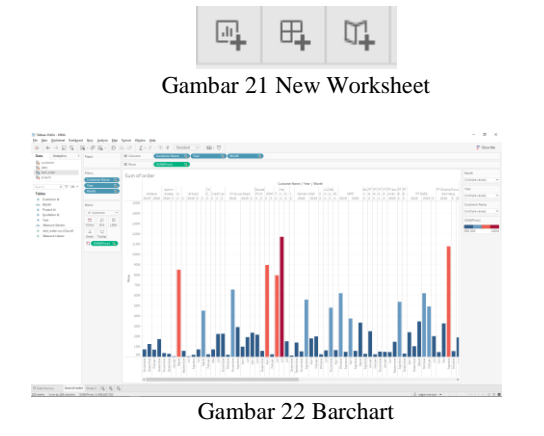

Untuk membuat visualisasi ini di butuhkan atribut dari fact\_order dan project. Penggunaan filter month, year, dan customer name akan mempermudah user atau pemilik usaha untuk mencari informasi yang lebih detail. Penambahan warna pada barchart untuk memperjelas angka pendapatan yaitu semakin merah warna barchart berarti semakin besar pendapatan order yang di dapat. Visualisasi barchaart ini dapat membantu pemilik usaha dalam melihat seberapa besar pendapatan dari projek yang dilakukan.

Visualisasi berikutnya dibuat hampir sama dengan visualisasi pertama hanya saja untuk menampilkan down payment yang di dapat dari 50% harga sebuah projek di perlukan sebuah measure baru yang dapat di buat dengan menggunakan calculated field. Calculated field digunakan untuk membuat fungsi – fungsi seperti sum, average, count, dan count distinc.

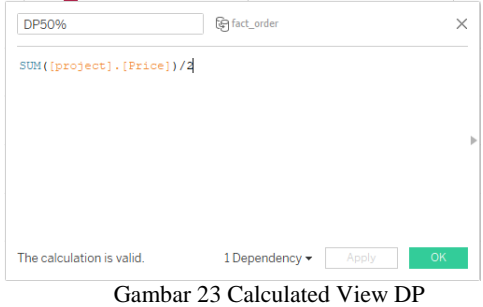

Calculated field tersebut akan menghasilkan measure baru yang Bernama DP50% pada sumber data fact\_order.

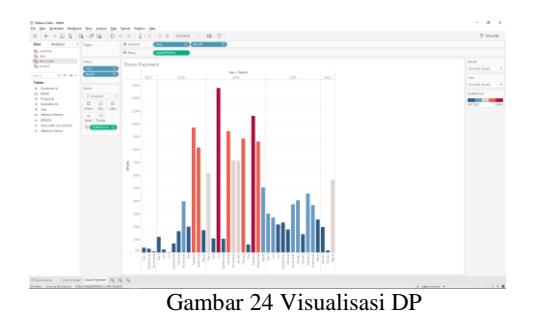

Visualisasi di atas dapat membantu pemilik usaha untuk melihat seberapa besar uang DP yang didapatkan untuk nantinya digunakan untuk mengatur projek apa yang bisa di selesaikan

terlebih dahulu sehingga perputaran uang

dapat di pantau lebih baik.

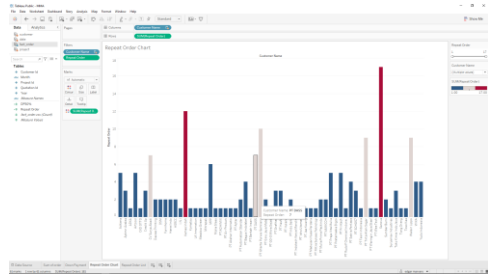

Gambar 25 Visualisasi Repeat Order

Visualisasi di atas dibuat untuk melihat grafik pesanan ulang. Dibutuhkan sebuah calculated view untuk menghitung seberapa banyak order yang di lakukan per customer\_id.

| <b>Repeat Order</b>                          | िन fact_order |  |
|----------------------------------------------|---------------|--|
| FIXED [Customer Id]: COUNTD ([Project Id]) } |               |  |
|                                              |               |  |
|                                              |               |  |
|                                              |               |  |
|                                              |               |  |
|                                              |               |  |

Gambar 26 Calculated View Repeat Order

Fungsi fixed adalah sebagai pointer untuk menghitung jumlah project\_id per customer\_id sehingga tidak semua terhitung melainkan dilihat per customer\_id nya. Visualisasi diatas berfungsi untuk melihat customer mana yang sering melakukan order ulang selama ini di CV Mitra Makmur Arta. Dengan melihat grafik tersebut pemilik usaha dapat membandingkan loyalitas pemberi order projek.

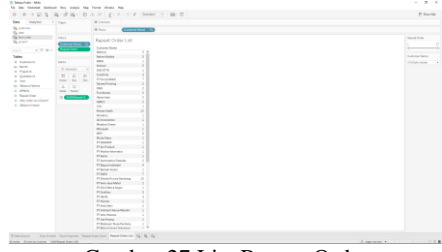

Gambar 27 List Repeat Order

Visualisasi terakhir sama dengan yang sebelumnya hanya saja berbentuk list yang mudah dilihat untuk mencari datanya. Berbeda dengan visualisasi diatas yang bertujuan untuk membandingkan, visualisasi ini bertujuan untuk menentukan siapa customer yang memiliki loyalitas tinggi sehingga projek yang mereka berikan bisa lebih diperhatikan untuk menjaga relasi usaha satu sama lain.

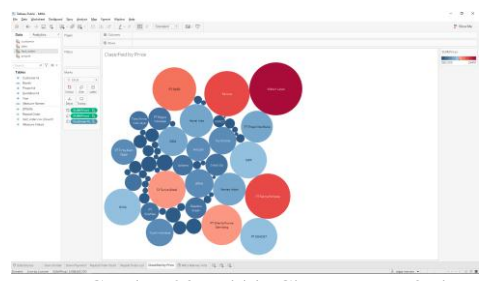

Gambar 28 Bubble Chart Repeat Order

Visualisasi di atas memperlihatkan klasifikasi customer berdasarkan order payment. Hanya di perlukan pembagai warna untuk setiap price.

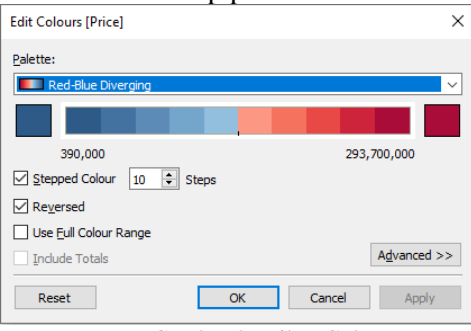

Gambar 29 Filter Color

Penulis membagi menjadi 10 warna untuk setiap klasifikasinya. Pembagian di atur secara otomatis oleh Tableau. Kita dapat menentukan warna apa yang diinginkan dan juga seberapa banyak step nya. Untuk range data di ambil dari data Min dan Max dari atribut yang kita pilih, dalam visualisasi ini yaitu measure price dari project. Setelah semua visualisasi dibuat, langkah terakhir yang di lakukan adalah membuat dashboard yang bertujuan menampilkan seluruh informasi dari visualisasi yang dibuat dalam satu halaman saja.

**KALBISIANA** : Jurnal Mahasiswa Institut Teknologi dan Bisnis Kalbis Volume 8, No. 4, Desember 2022

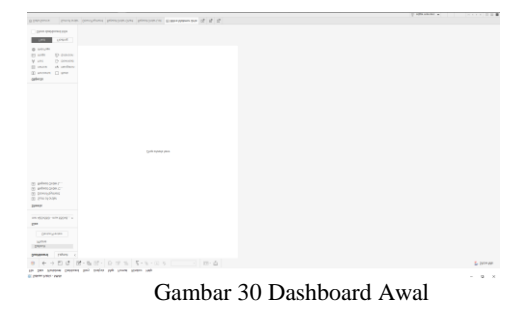

Langkah awal yang dilakukan penulis adalah merancang tampilan dashboard dengan menggunakan object yang sudah di sediakan untuk membagi bagian yang akan digunakan untuk meletakkan visualisasi yang sudah dibuat sebelumnya.

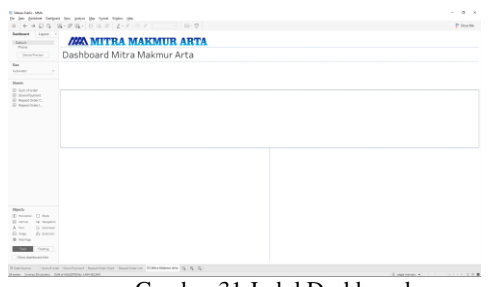

Gambar 31 Judul Dashboard Memberikan judul dan logo usaha untuk memperjelas bahwa dashboard ini dibuat untuk usaha tersebut.

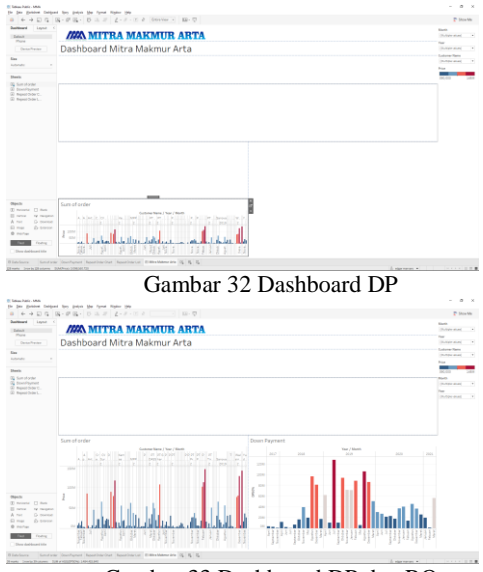

Gambar 33 Dashboard DP dan RO

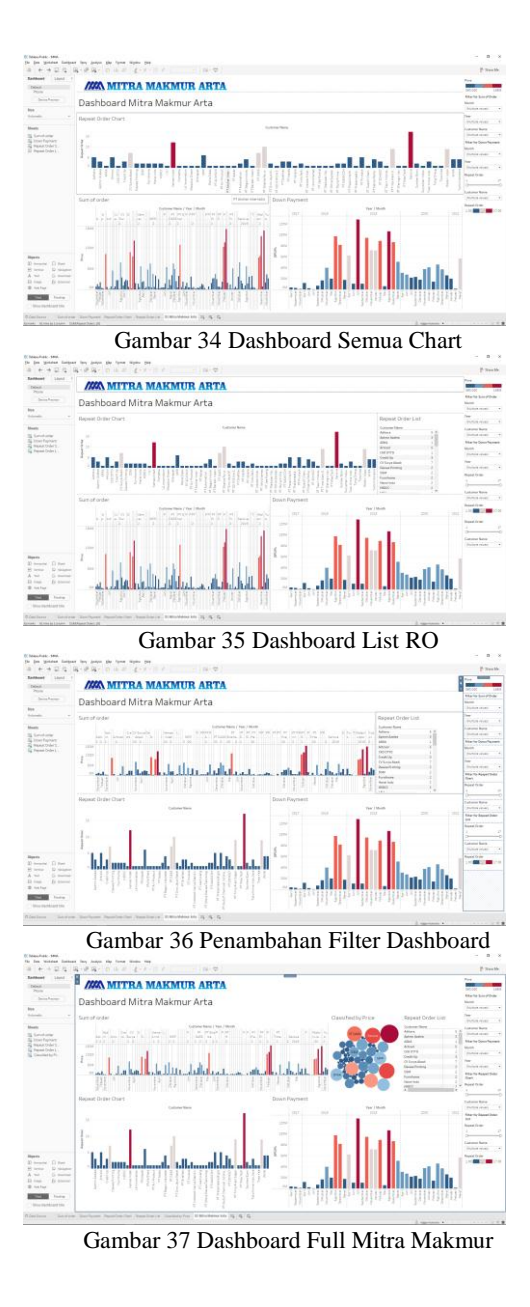

Gambar 37 adalah tampilan akhir dari dashboard yang dibuat untuk melihat informasi yang diinginkan pemilik usaha. Dashboard di atas dapat diakses dengan link yang terhubung langsung dengan server Tableau Public.

[https://public.tableau.com/app/profile/ed](https://public.tableau.com/app/profile/edgar.marvaro/viz/MMA_16241796101780/MitraMakmurArta) [gar.marvaro/viz/MMA\\_1624179610178](https://public.tableau.com/app/profile/edgar.marvaro/viz/MMA_16241796101780/MitraMakmurArta) [0/MitraMakmurArta](https://public.tableau.com/app/profile/edgar.marvaro/viz/MMA_16241796101780/MitraMakmurArta)

Link di atas dapat mengakses dashboard secara online sehingga memudahkan owner. Namun karena yang digunakan adalah versi Public, jadi semua orang dapat melihat juga visualisasi data tersebut jika memiliki link untuk mengaksesnya tetapi orang lain tidak dapat mengubah apapun yang ada, hanya dapat meilhat dan menggunakan filter – filter yang sudah tersedia saja.

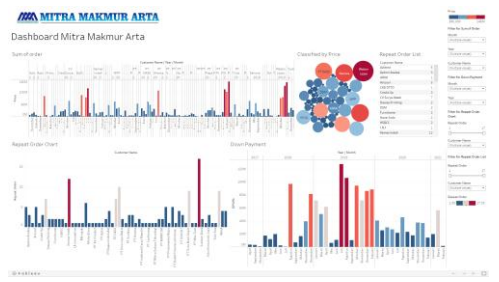

Gambar 38 Full Screen Dashboard

Tampilan di atas adalah tampilan penuh versi web sekaligus menjadi tampilan akhir yang akan di gunakan oleh pemilik usaha ataupun pengguna lain nantinya.

Sistem penyimpanan Tableau Public terletak di website yang mereka meliki sehingga untuk mengunduh Dashboard yang sudah kita buat pun tidak sulit. Namun dibutuhkan akses yang berupa email dan password pembuat dashboard untuk mengaksesnya.

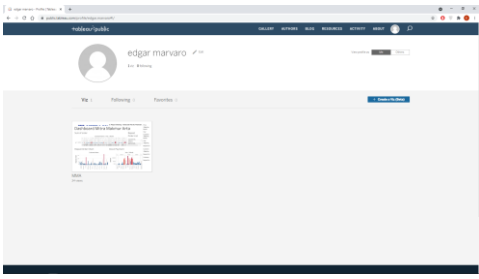

Gambar 38 Account Tableau

Perubahan langsung juga dapat dilakukan melalui website yang ada. Hanya saja proses yang dilakukan akan lebih lambat daripada versi desktop. Karena dapat di akses melalui website untuk perubahannya, tidak dibutuhkan perangkat yang memiliki spesifikasi tinggi untuk menjalankan dashboard ini.

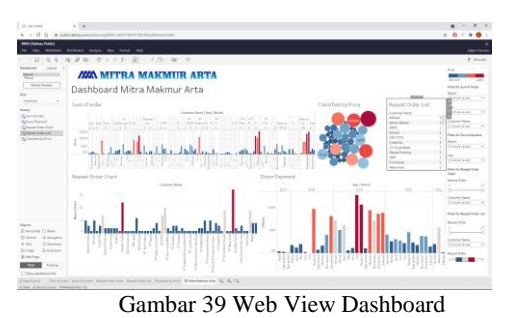

## **F. Pengujian Sistem**

Pengujian system dilakukan dengan Black Box Testing. Pengujian dengan cara ini dilakukan karena pemilik usaha tidak memiliki latar belakang di bidang IT sehingga car aini lah yang paling cocok di gunakan. Pengujian dilakukan langsung oleh pemilik usaha dimana pemilik usaha mengakses dashboard melalui website. Dari hasil pengujian yang dilakukan owner, dirasa sudah dapat memenuhi kebutuhan sementara yang dibutuhkan seperti melihat informasi dan summary dari semua data yang di miliki owner. Namun ada beberapa hal yang diinginkan pemilik usaha seperti pengupdatean data yang dilakukan secara real time. Hal tersebut tidak dapat dilakukan dengan menggunakan Tableau Public sehingga dibutuhkan Tableau Pro.

Berikut adalah beberapa hal yang di lakukan pemilik usaha saat melakukan pengujian dashboard:

| Skenario             | Hasil Uji         |
|----------------------|-------------------|
| melihat<br>Ingin     | Sudah<br>ada      |
| seberapa besar DP    | visualisasi<br>di |
| yang di dapat setiap | dashboard<br>yang |
| bulan.               | menampilkannya.   |
| Mengetahui           | Sudah<br>ada      |
| nominal<br>projek    | visualisasi<br>di |
| yang masuk.          | dashboard<br>yang |
|                      | menampilkannya.   |
| Melihat perusahaan   | Sudah<br>ada      |
| saja<br>mana<br>yang | visualisasi<br>di |
| sudah<br>sering      | dashboard<br>yang |
| melakukan<br>order   | menampilkannya.   |
| dan<br>berapa        |                   |
| jumlahnya.           |                   |

Tabel 2 Pengujian

#### **IV. SIMPULAN**

Dari hasil penelitian yang di lakukan, peneliti dapat menarik beberapa kesimpulan sebagai berikut:

- 1. Dengan dibuatnya dashboard dengan tools Tableau Public, pemilik usaha dapat melihat bagaimana usahanya berjalan selama ini. Dilihat dari grafik dan chart yang ada, pemilik usaha dapat mengambil keputusan yang tepat untuk kedepannya. Dengan melihat chart repeat order, pemilik usaha dapat menentukan customer mana yang lebih sering memberikan order sehingga relasi usaha dapat dijaga dengan baik.
- 2. Dengan menggunakan database MySQL, pemilik usaha dapat menambahkan data yang diinginkan secara langsung sehingga data – data yang ada selalu terbaru untuk kepentingan monitoring bulanan pemilik usaha. Dengan demikian, pemilik usaha dapat mengatur perputaran uang dengan baik melihat dari DP50% yang di dapatkan serta kebutuhan biaya projek yang dikerjakan.

#### **DAFTAR RUJUKAN**

- [1] Jimy, "Medium," Medium, 23 August 2019. [Online]. Available: https://medium.com/@jrendz/pengenalanbusiness-intelligence-c36232510531. [Accessed 9 April 2021].
- [2] W. W. Eckerson, Performance Dashboards: Measuring, Monitoring, and Managing Your Business, New Jersey: John Wiley & Sons, Inc, 2010.
- [3] S. Few, Information Dashboard Design : The Effective Visual Communication of Data, O'Reilly Media, 2006.
- [4] L. T. Moss and S. Atre, Business Intelligence Roadmap : The Complete Project, Boston: Addison-Wesley, 2011.
- [5] T. Noviyanti, "SISTEM PENUNJANG KEPUTUSAN DALAM PENERIMAAN," *Jurnal Ilmiah Teknologi dan Rekayasa,* vol. 24, no. 1, pp. 35-45, 2019.
- [6] W. H. Inmon, Building the Data Warehouse, New York: John Wiley & Sons, Inc., 2005.
- [7] A. Chandra, "PERANCANGAN DATA WAREHOUSE PADA SOFTWARE," *ComTech,* vol. 1, no. 2, p. 585, 2010.
- [8] Premraj, "IT Swarm," IT Swarm, 17 November 2015. [Online]. Available: https://www.it-swarmid.com/id/database/perbedaan-antara-tabelfakta-dan-tabel-dimensi/1043164485/. [Accessed 27 June 2021].
- [9] D. Irawan, A. D. Pamungkas, E. P. Wonohardjo, R. F. Sunaryo and Y. Sudiyono, "PERBANDINGAN MODEL SKEMA BINTANG DAN MODEL SKEMA SNOWFLAKE PADA DATA WAREHOUSE," Binus, Jakarta, 2017.
- [10] Y. Mardi, "Data Mining : Klasifikasi Menggunakan Algoritma C4.5," *Jurnal Edik Informatika,* vol. 2, no. 2, p. 213, 2014.
- [11] P. PONNIAH, DATA WAREHOUSING FUNDAMENTALS, New Yor: JOHN WILEY & SONS, INC., 2001.
- [12] R. Wijaya and B. Pudjoatmodjo, "Penerapan Extraction-Transformation-Loading (ETL) Dalam Data Warehouse (Studi Kasus : Departemen Pertanian)," *Jurnal Nasional Pendidikan Teknik Informatika (JANAPATI),* vol. 5, no. 2, pp. 61-75, 2016.
- [13] D. P. 3, "dosenpendidikan," dosenpendidikan, 7 3 2021. [Online]. Available: https://www.dosenpendidikan.co.id/metodedata-mining/. [Accessed 1 5 2021].
- [14] G. N. Arviana, "Glints," Glints, 18 January 2021. [Online]. Available: https://glints.com/id/lowongan/tableauadalah/#.YHBJ1ugzZhE. [Accessed 9 April 2021].
- [15] R. Akbar, R. Oktaviani, S. Tamimi, S. Shavira and T. W. Rahmadani, "IMPLEMENTASI BUSINESS INTELLIGENCE UNTUK MENENTUKAN TINGKAT," *Jurnal Ilmiah Informatika,* vol. 2, no. 2, pp. 135- 138, 2017.